## **Card order**

Using the "Profile - Opus Card" menu, you can order your child's card as soon as the school gives you access.

Read the consent to the transmission of your personal information and click on "Accept and continue". This information will be sent to the Opus card ordering system.

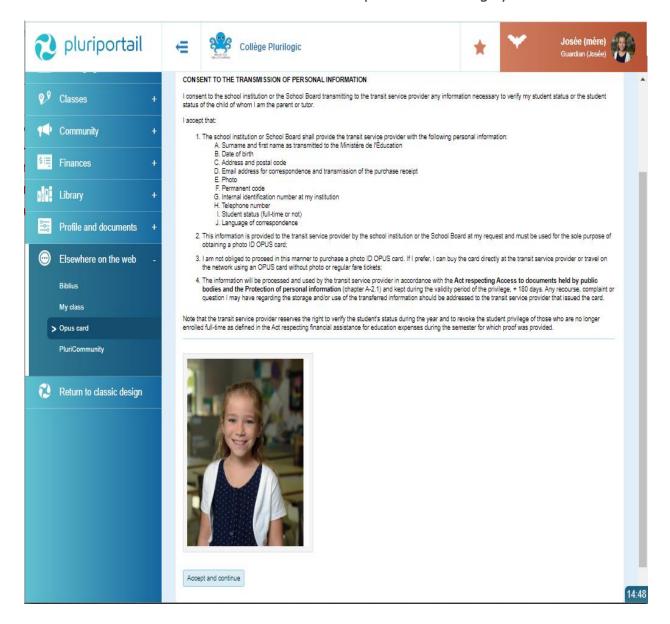

The photo is mandatory and if your child does not have one, you cannot order their card. You can however upload a photo via the "Profile - Pluripage" menu.

As soon as a manager of your school makes your photo official, you will be able to complete your order.

## **Proceed to order the Opus card**

At this time, your information is transferred and redirected outside of the Pluriportail to the secure ordering system.

Just follow the instructions.

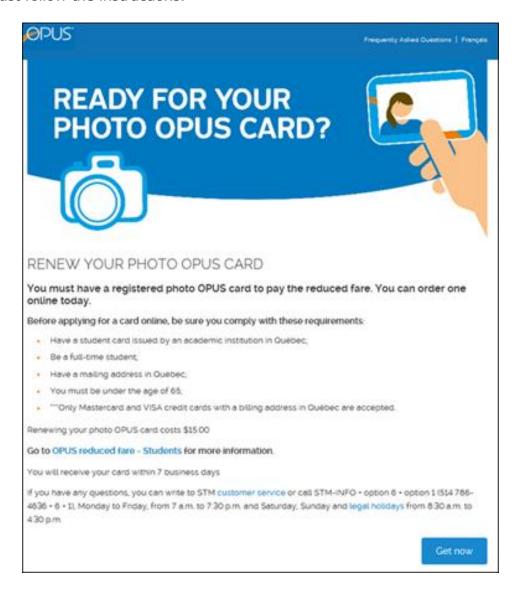

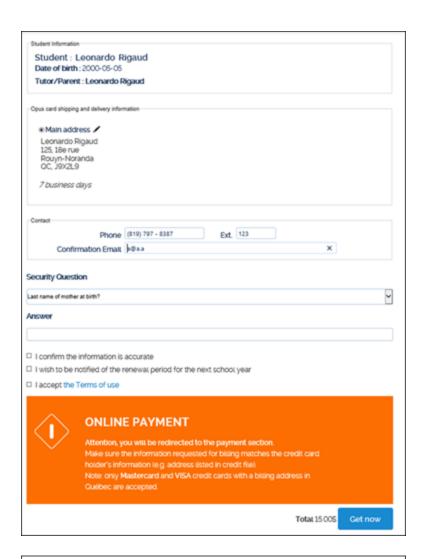

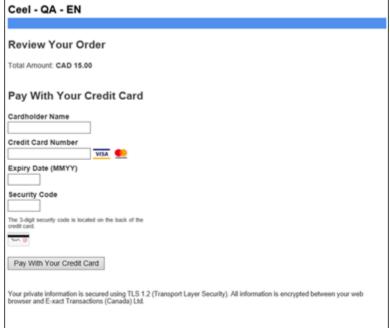

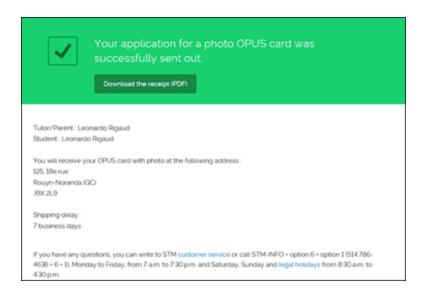

As soon as your transaction is complete, you will receive an email confirmation.

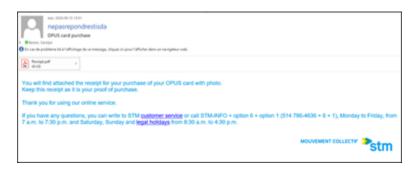